# Neuen Blogbeitrag (Nachricht) erstellen

START

Auf der Startseite bei Aktuelle Nachrichten mit dem Mauszeiger auf den runden Punkt gehen. In dem dort sich öffnenden Menü auf das "+" Klicken

# Katholische Pfarrgemeinde St. Johannes der Täufer Weiterstadt

AKTUELL ~ DIE PFARREI ~ GRUPPEN ~ GLAUBE ~

Zu unserer Pfarrgemeinde gehören die Stadt- bzw. Ortsteile: Braunshardt, Gräfenhausen, Riedbahn, Schneppenhausen, Weiterstadt und Büttelborn-Worfelden.

 $\odot$ 

### Aktuelle Nachrichten

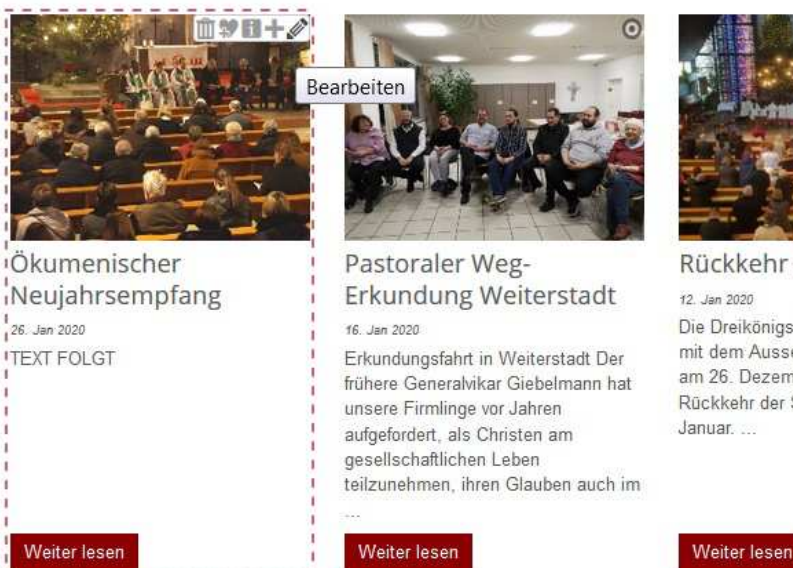

IVISCHE FRIHER ZU IVINING VOI

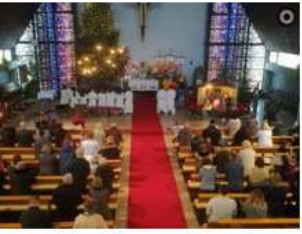

Rückkehr der Sternsinger

Die Dreikönigsaktion 2020 begann mit dem Aussendungsgottesdienst am 26. Dezember und endet mit der Rückkehr der Sternsinger am 12.

.<br>And I affine although the and "First all a choice are no

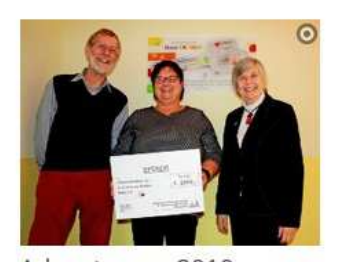

Adventessen 2019 14. Dez 2019 Alle Jahre wieder findet am ersten Advent das Adventsessen unserer Kirchengemeinde St. Johannes der Täufer Weiterstadt mit Chili con Carne oder wahlweise einer

Weiter lesen

Kartoffelsuppe statt...

Mehr anzeigen  $\circ$ 

**Contraction Contract** 

#### Auf das Feld "NEU" klicken

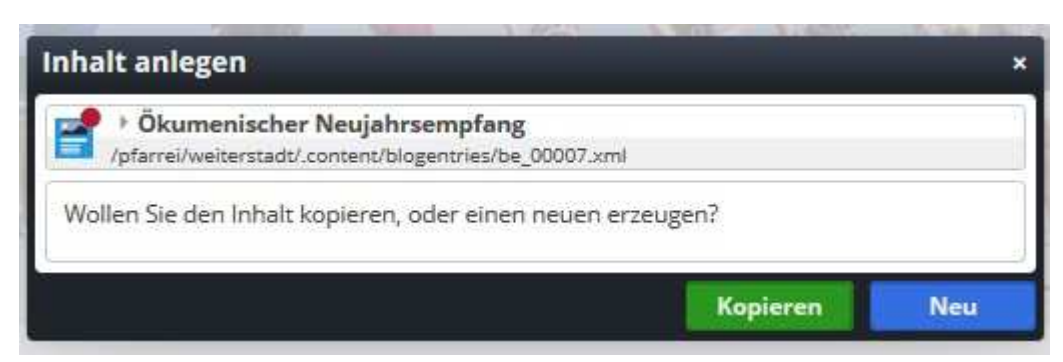

Es müssen Mindestens alle aufgeführten Felder ausgefüllt werden, damit alle Blogbeiträge (Nachrichten gleich aussehen.

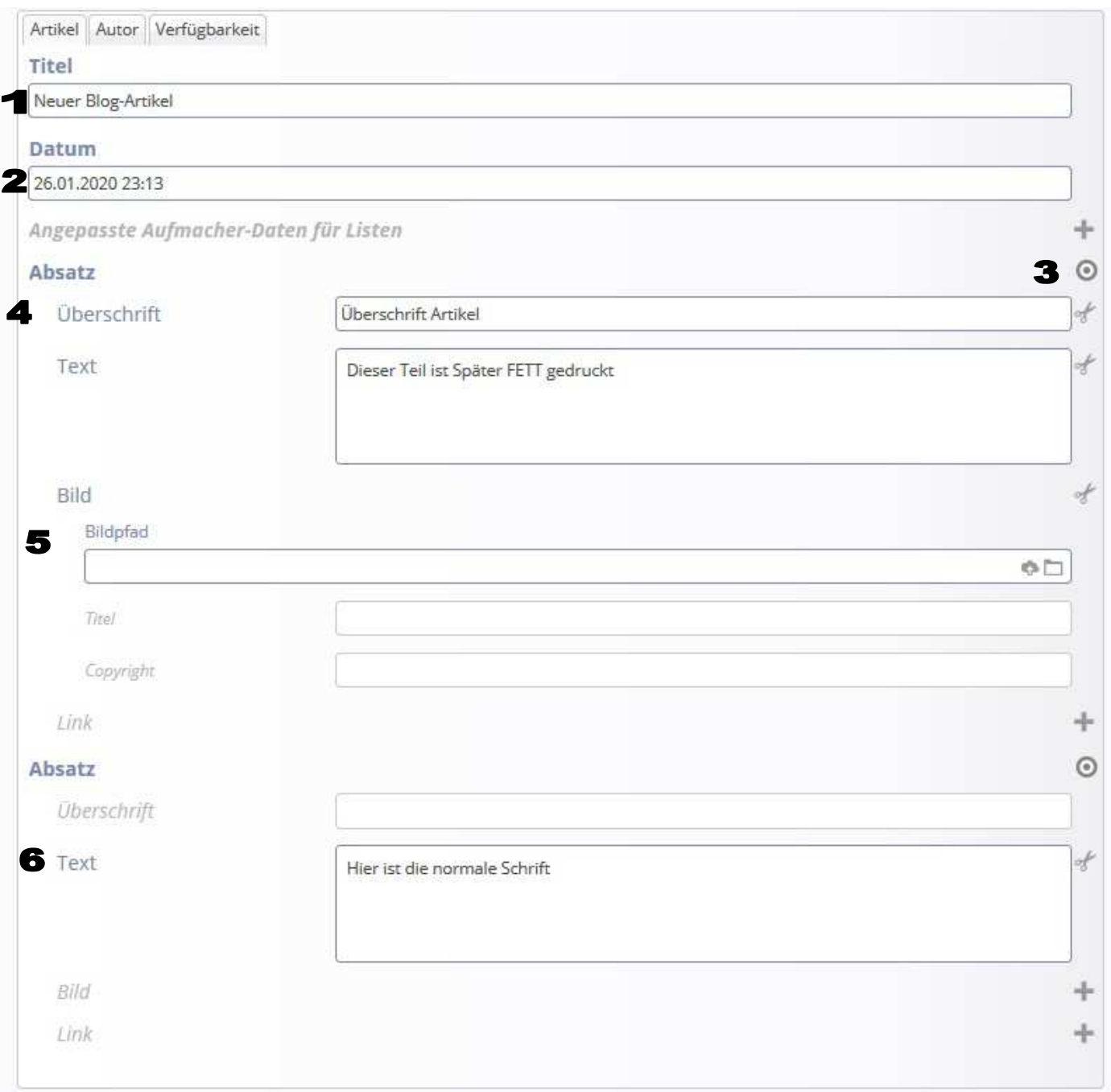

- 1. Titel des Blogs
- 2. Datum wann die Veranstaltung war
- 3. "+" klicken und weiteren Absatz erstellen
- 4. Überschrift des Blogeintrags und erste Zeilen welche auf den ersten Blick angezeigt werden sollen (Text wird als Fettdruck im Onlinemodus angezeigt)
- 5. Bild hinzufügen (siehe Anleitung Bild einfügen)
- 6. Restlichen Text eingeben. Dieser wird in normaler Schriftgröße angegeben.

### Reiter Autor:

Verfasser ist dringend einzutragen. Gerade wenn man den Artikel nicht selbst geschrieben hat.

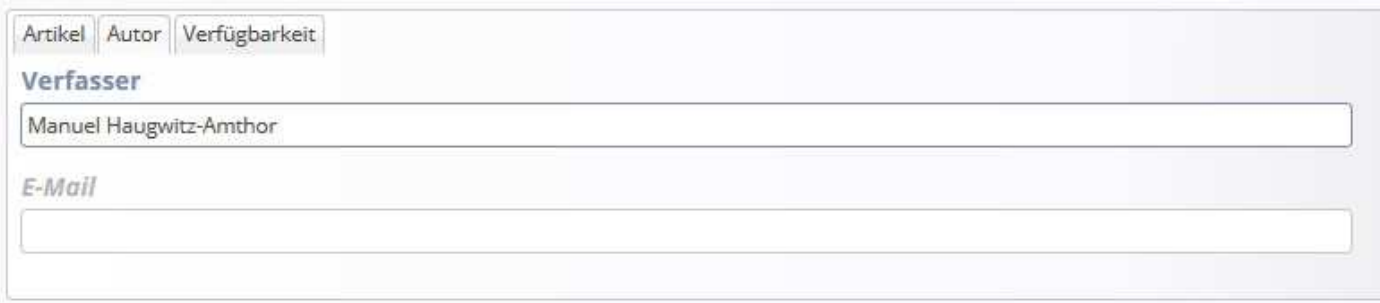

## Reiter Verfügbarkeit:

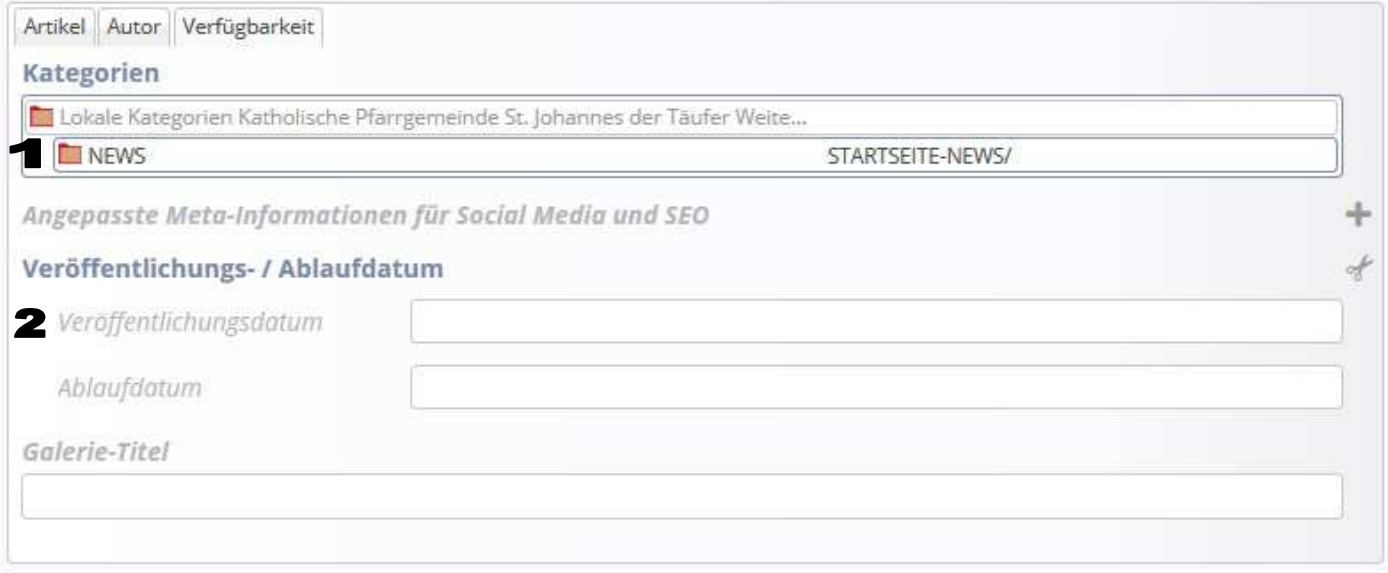

1. Kategorie Auswählen: Damit der Blogartikel auf der Startseite erscheint ist es erforderlich die Kategorie "NEWS" auszuwählen. Weitere Kategorien je nach Gruppierung

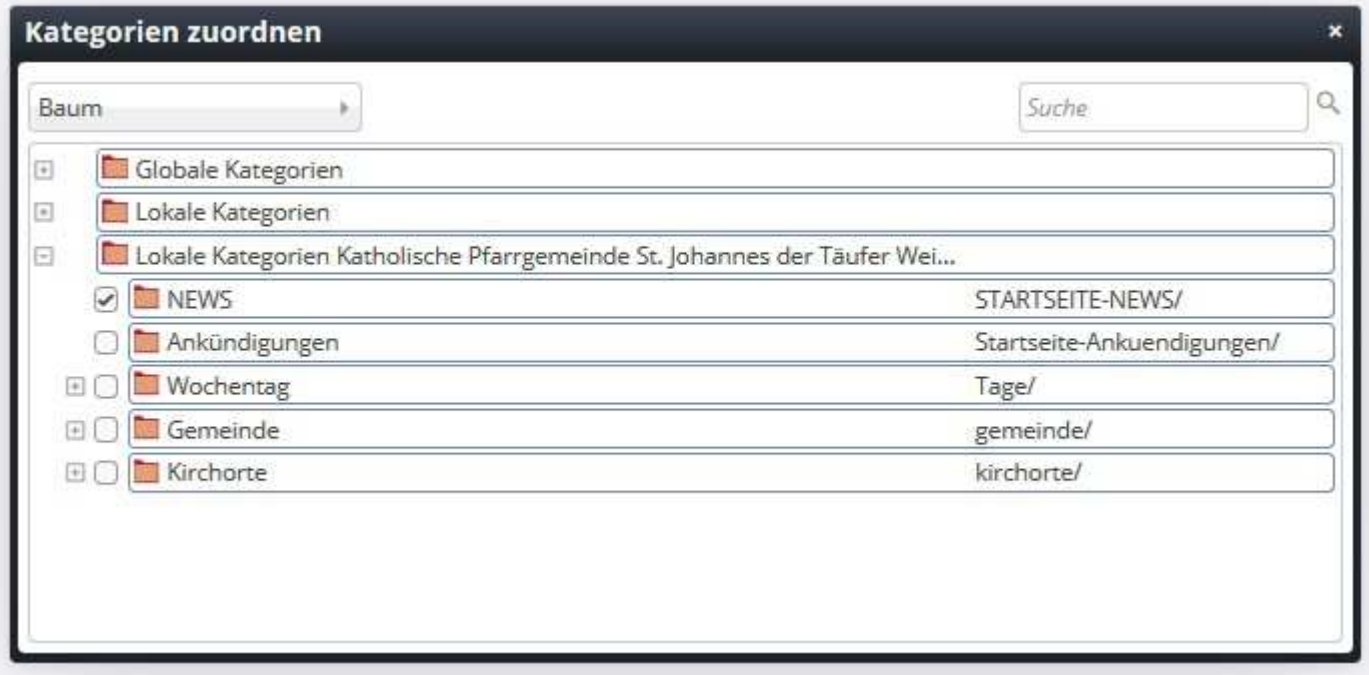

2. Sollte ein Artikel schon vor dem eigentlichen Termin erstellt werden, kann dieser in dem Feld "Veröffentlichungsdatum" ein Datum mit Uhrzeit gewählt werden, wann dieser erscheinen soll. (Zb.: "Frohe Weihnachten" oder "Frohe Ostern")

Ablaufdatum: Bitte alle Beiträge mit einem Ablaufdatum <sup>5</sup> Jahre nach der Veröffentlichung eintragen.